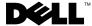

## Dell™ PowerVault™ DL Backup to Disk Appliance Physical Disk Placement for Automatic Disk Configuration

If your Dell™ PowerVault™ MD1000 enclosure is shipped with eight SATA physical disks in slots 7 through 14, move the disk in slot 7 to slot 0 before attaching the MD1000 to the Dell PowerVault DL Backup to Disk Appliance. This will allow you to take full advantage of the automatic disk configuration capability described in the Dell PowerVault DL Backup to Disk Appliance Quick Start Guide at support.dell.com/manuals.

Alternately, you can also enable full automatic disk configuration by moving all eight physical disks to slots 0 through 7.

Information in this document is subject to change without notice. © 2008 Dell Inc. All rights reserved. Printed in the U.S.A.

Reproduction in any manner whatsoever without the written permission of Dell Inc. is strictly forbidden.

Trademarks used in this text: Dell, PowerVault and the DELL logo are trademarks of Dell Inc.

Other trademarks and trade names may be used in this document to refer to either the entities claiming the marks and names or their products. Dell Inc. disclaims any proprietary interest in trademarks and trade names other than its own.

October 2008

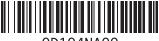

0D104NA00